# دليـل االستـخـدام لنظـام غـد

يعد هذا الدليل للمستخدم للتسجيل في نظام غد

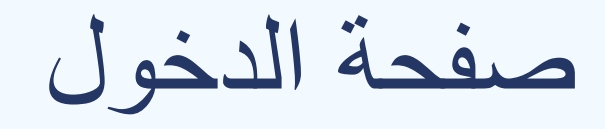

#### صفحة الدخول يتم الدخول من خالل تسجيل الدخول او التسجيل

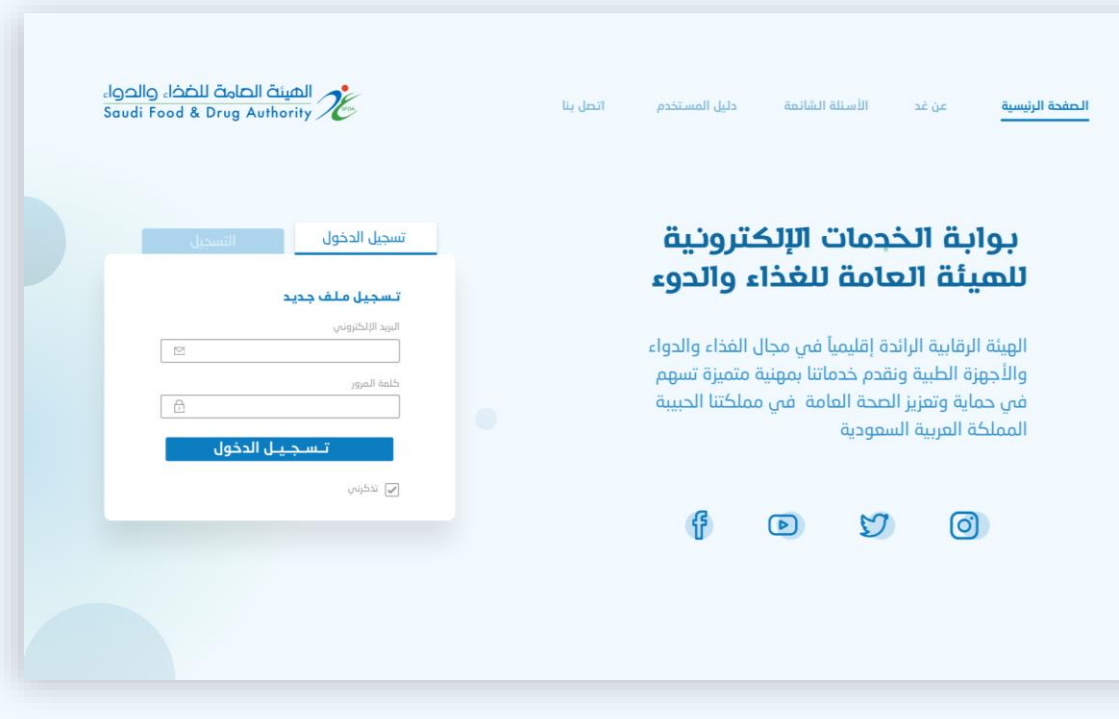

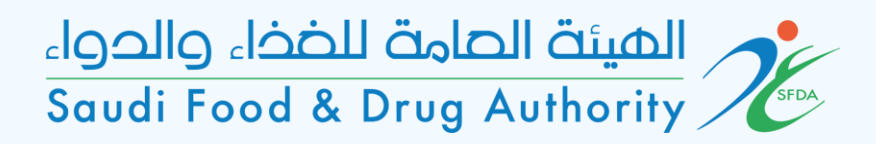

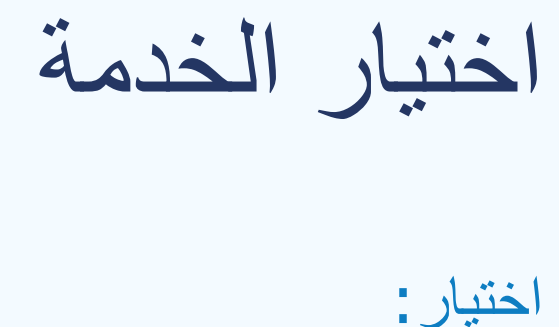

## الحساب < الخدمات المتاحة < خدمات التراخيص < تراخيص المكاتب والمختبرات > خدمة تعيين<br>جهات تقويم المطابقة.

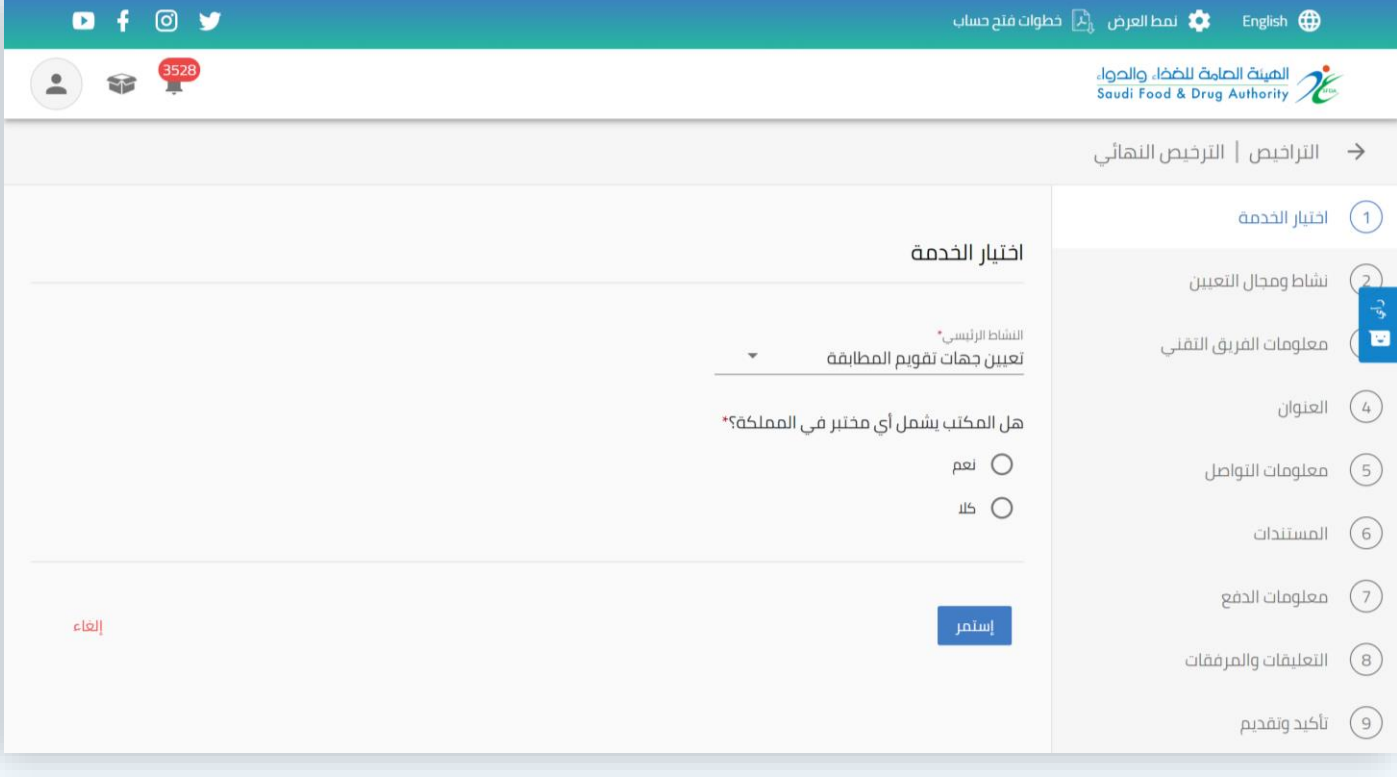

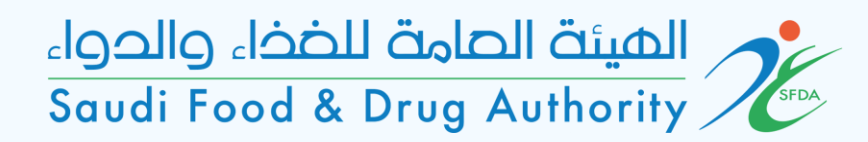

اختيار الخدمة

تحديد في حال المكتب يشمل مختبر خاص مرخص من الهيئة في المملكة. نعم – تحديد الرخصة. ال – استمر.

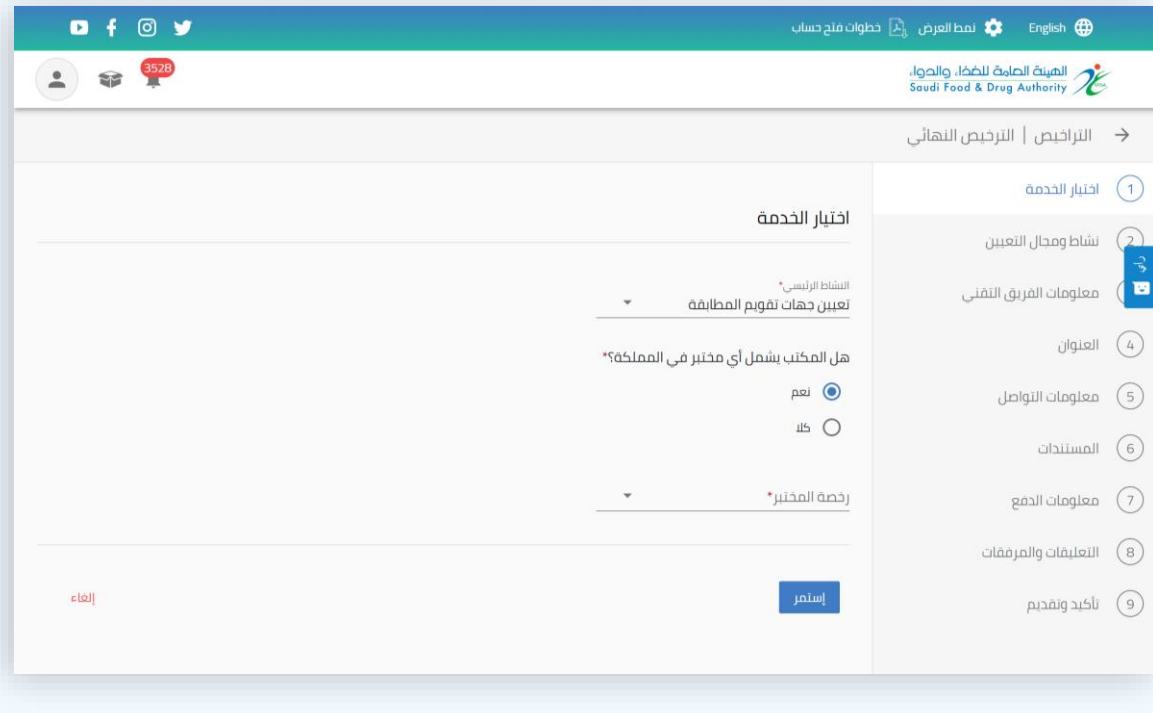

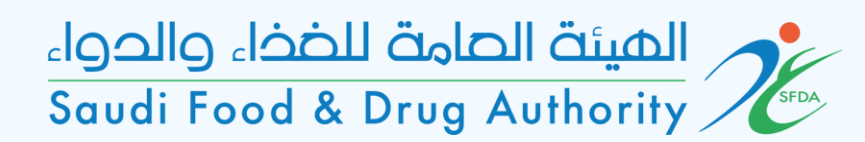

نشاط ومجال التعيين

في هذه الصفحة يتم تحديد النشاطات والدول المطلوب التعيين فيها.

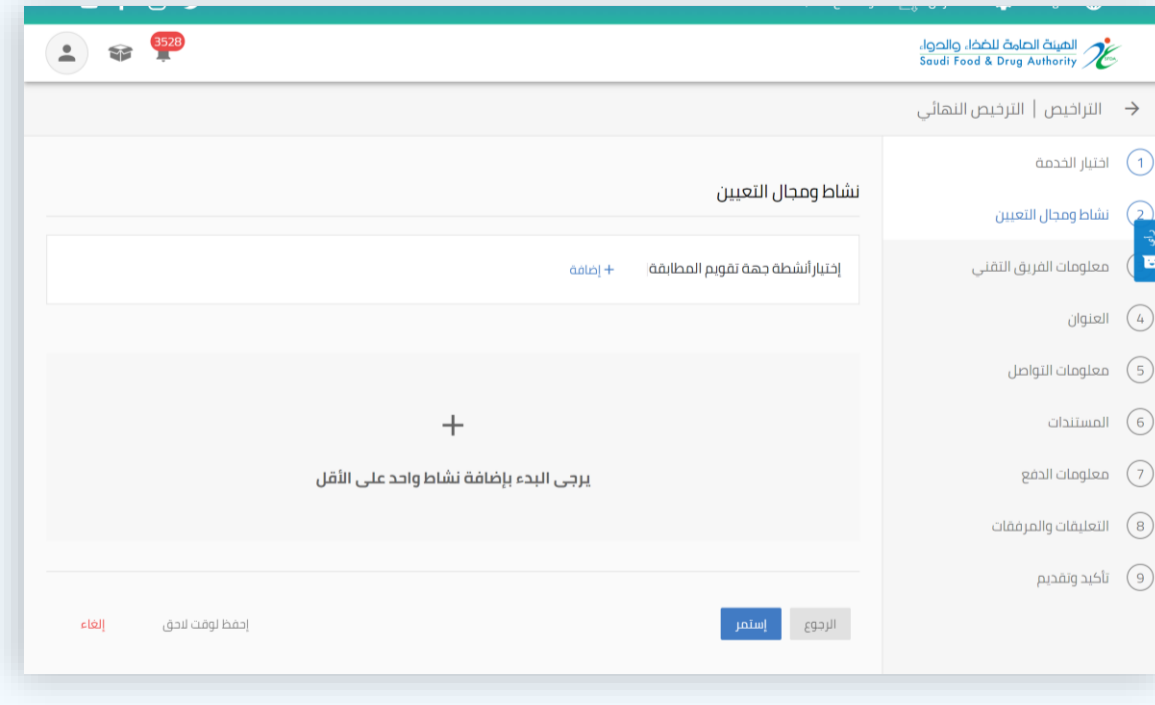

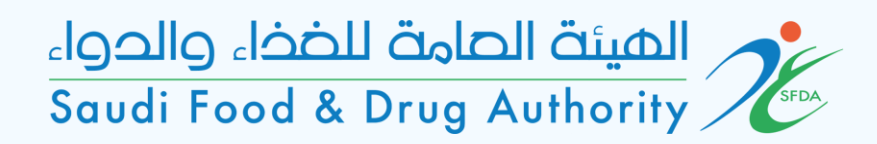

نشاط ومجال التعيين

#### اختيار النشاط المطلوب.

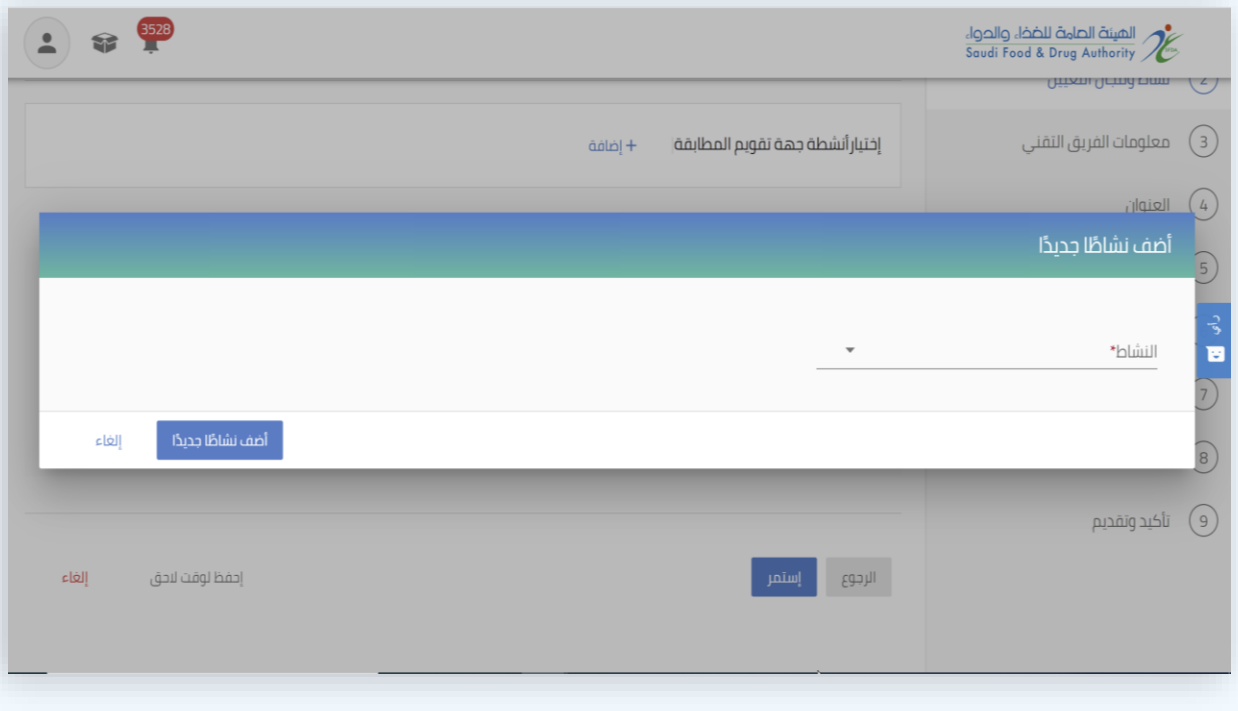

إضافة نشاط جديد

#### تحديد المجال والنشاط ونطاق الدول المطلوبة في كل نشاط.

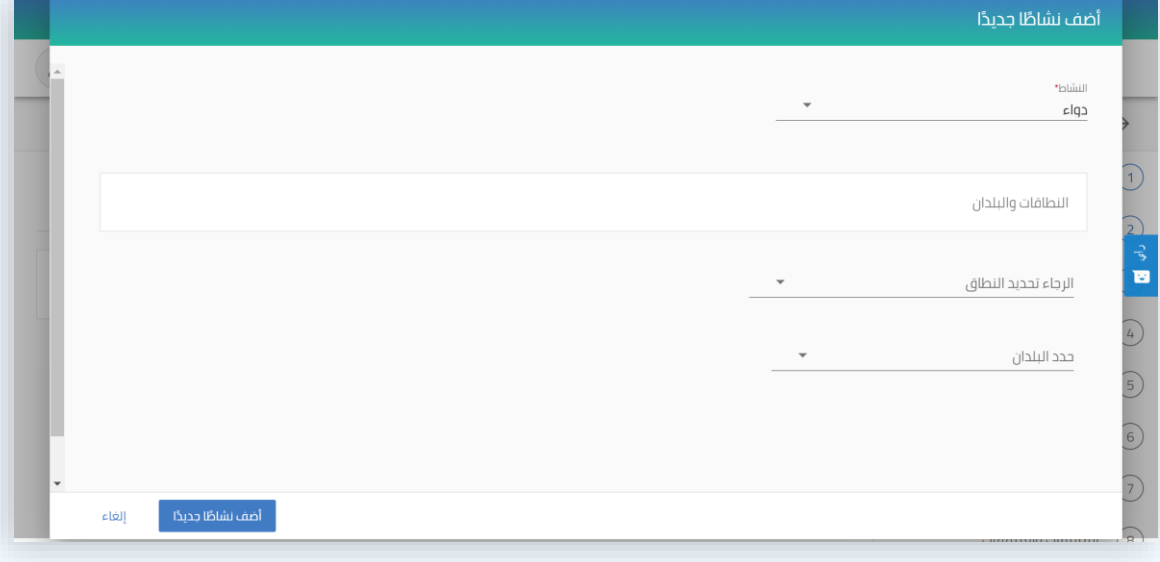

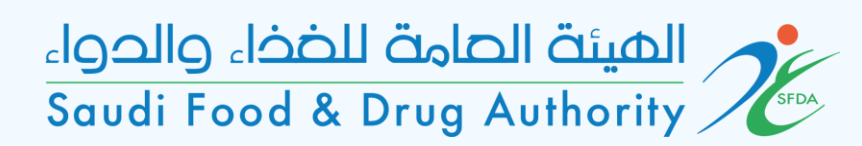

نشاط ومجال التعيين

#### يتم إضافة تفاصيل كل النشاطات المطلوبة في هذه الصفحة.

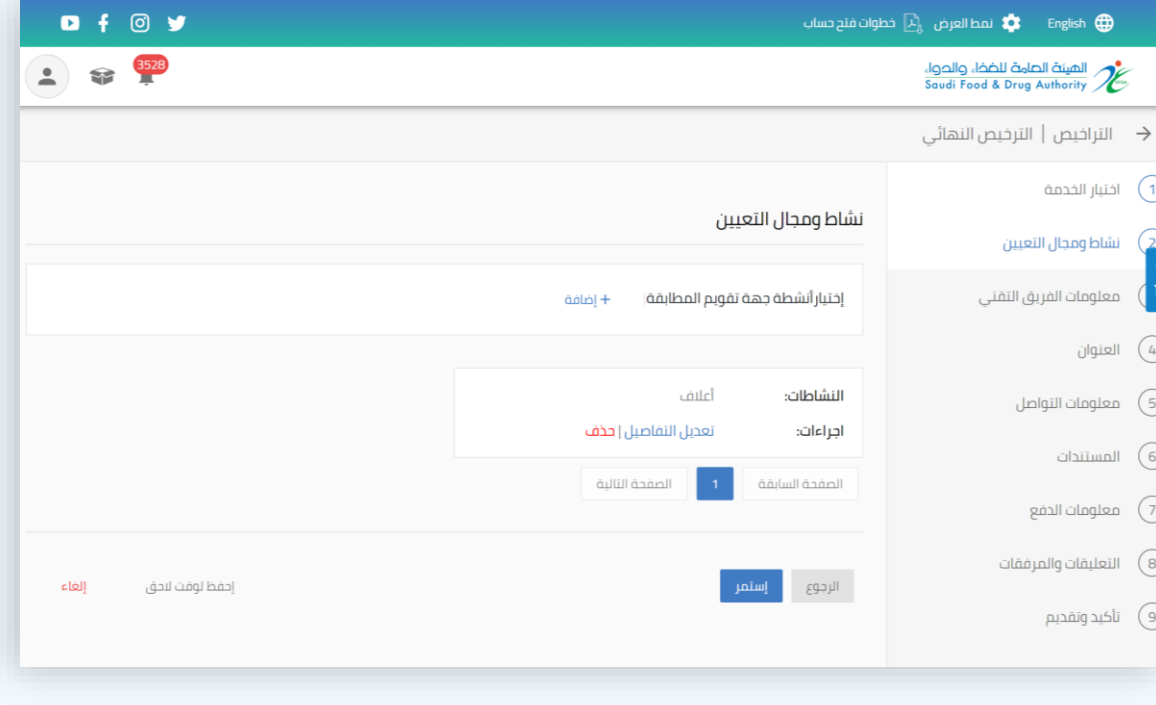

### معلومات الفريق التقني في هذه الصفحة يتم إضافة بيانات ومؤهالت المدير الفني:

- يجب أن يكون سعودي الجنسية.

## المستة الصامة للضخاء والحواء saudi Food & Drug Authority

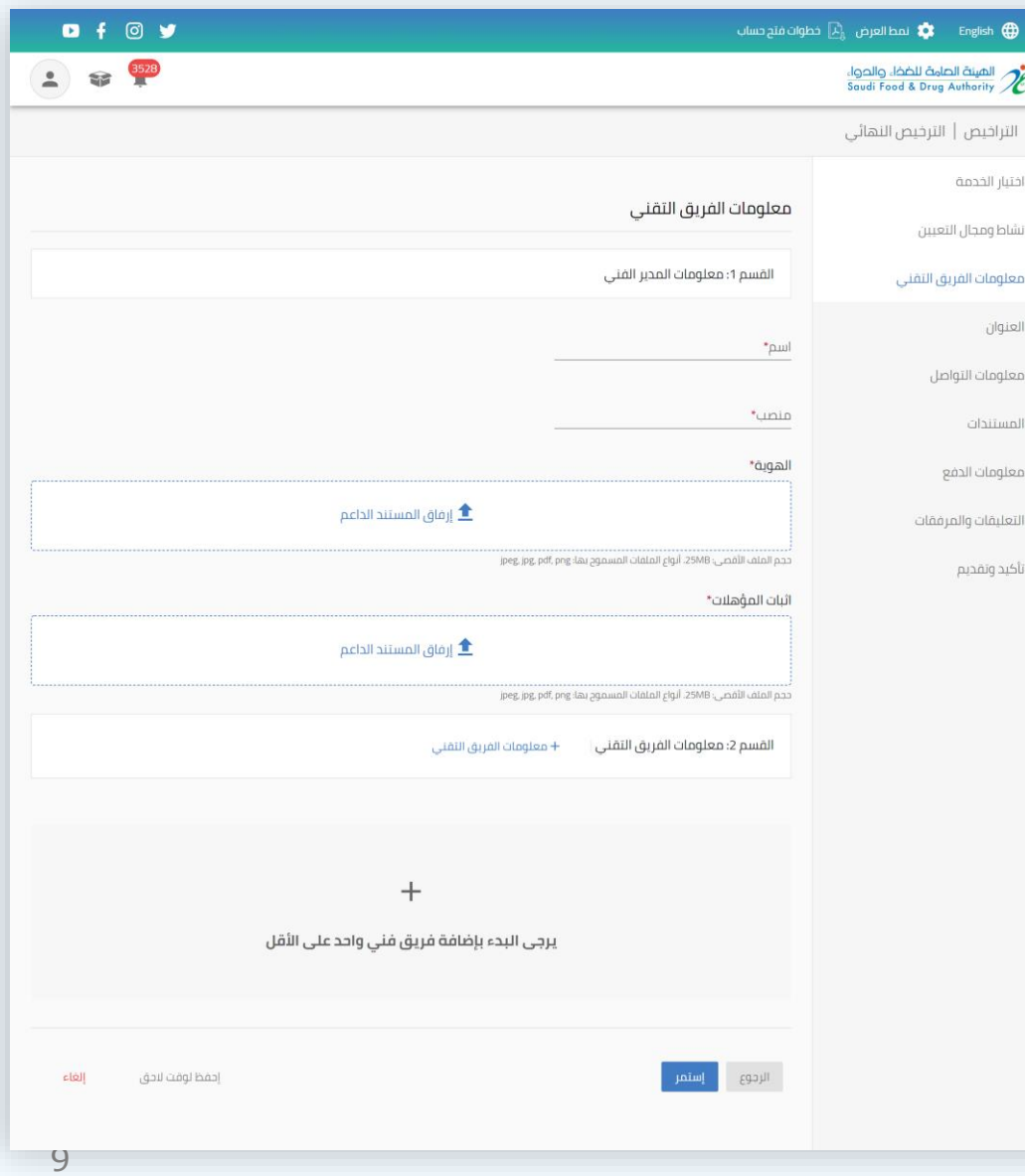

 $\Omega$ 

 $\begin{bmatrix} 3 \\ 3 \\ 4 \end{bmatrix}$ 

 $\circled{4}$  $\circled{5}$  $\circledcirc$  $\odot$  $\circledS$  $\bigodot$ 

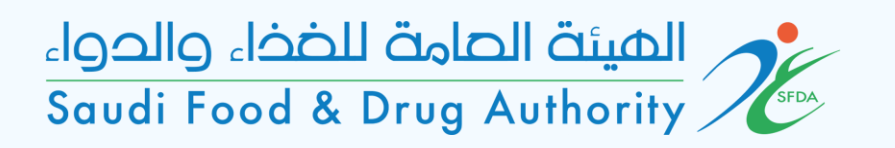

إضافة الكوادر الفنية يتم إضافة بيانات كامل الفريق الفني بحيث<br>تتضمن :<br>- الهوية ـ

- 
- المؤهالت والدورات التدريبية والوصف الوظيفي.

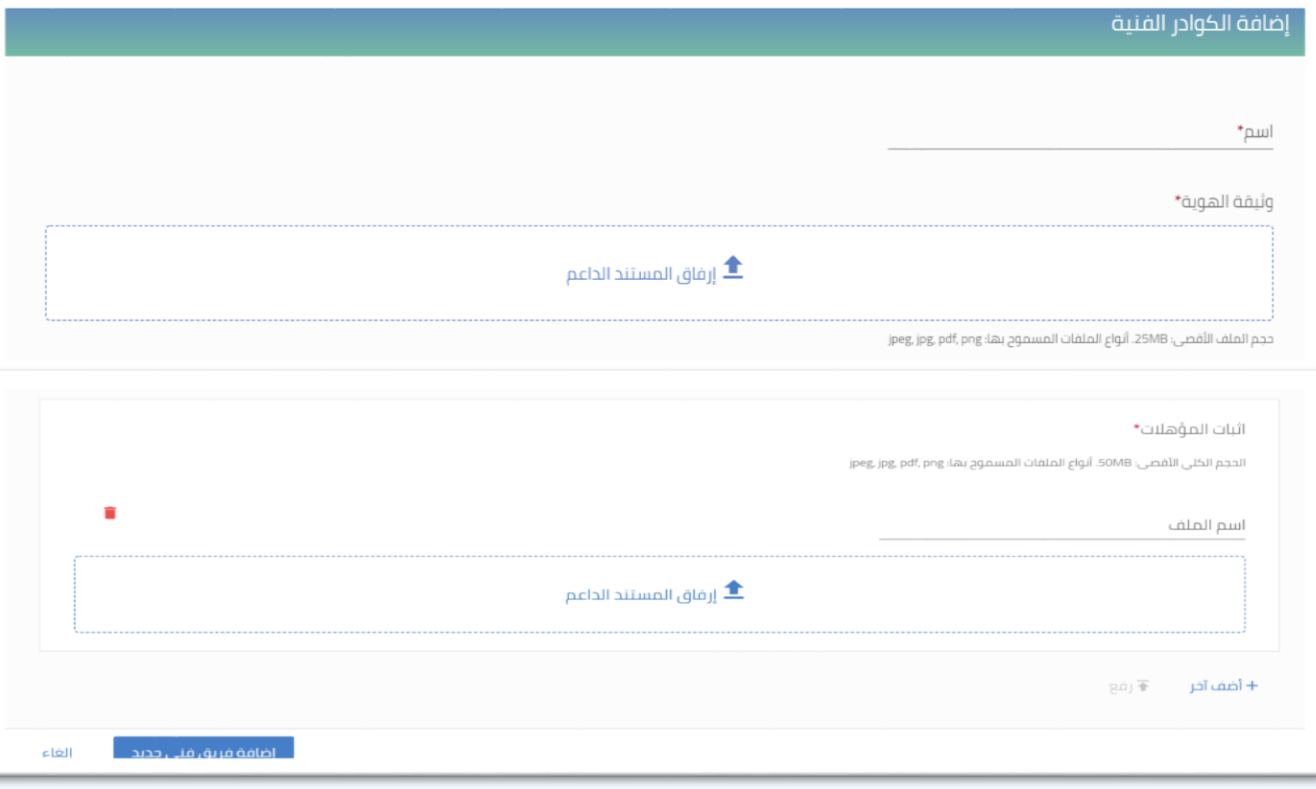

العنوان

يتم تحديد عنوان المنشأة في هذه<br>الصفحة.

في حال كان عنوان المنشأة - مطابق للعنوان المدخل اثناء انشاء الحساب يتم اختيار – نعم

وفي حال اختالف العنوان يتم - اختيار – لا

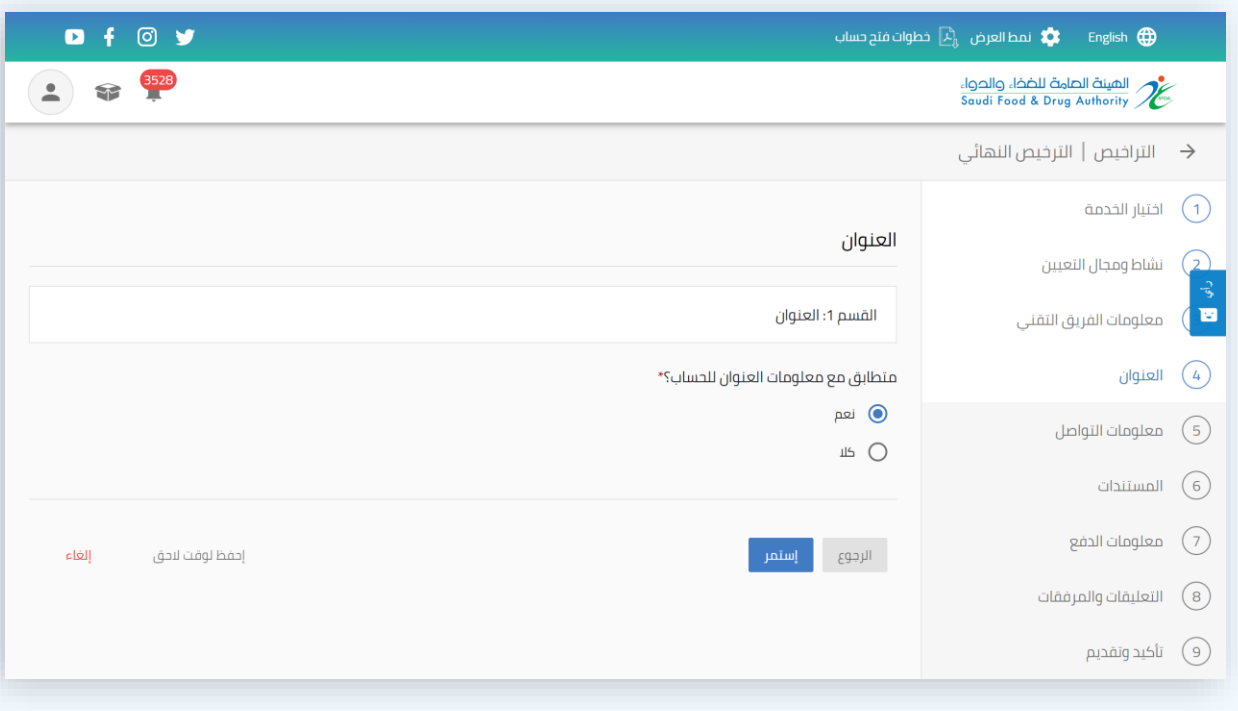

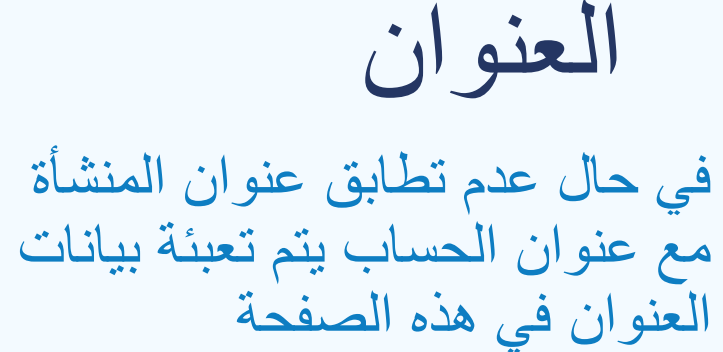

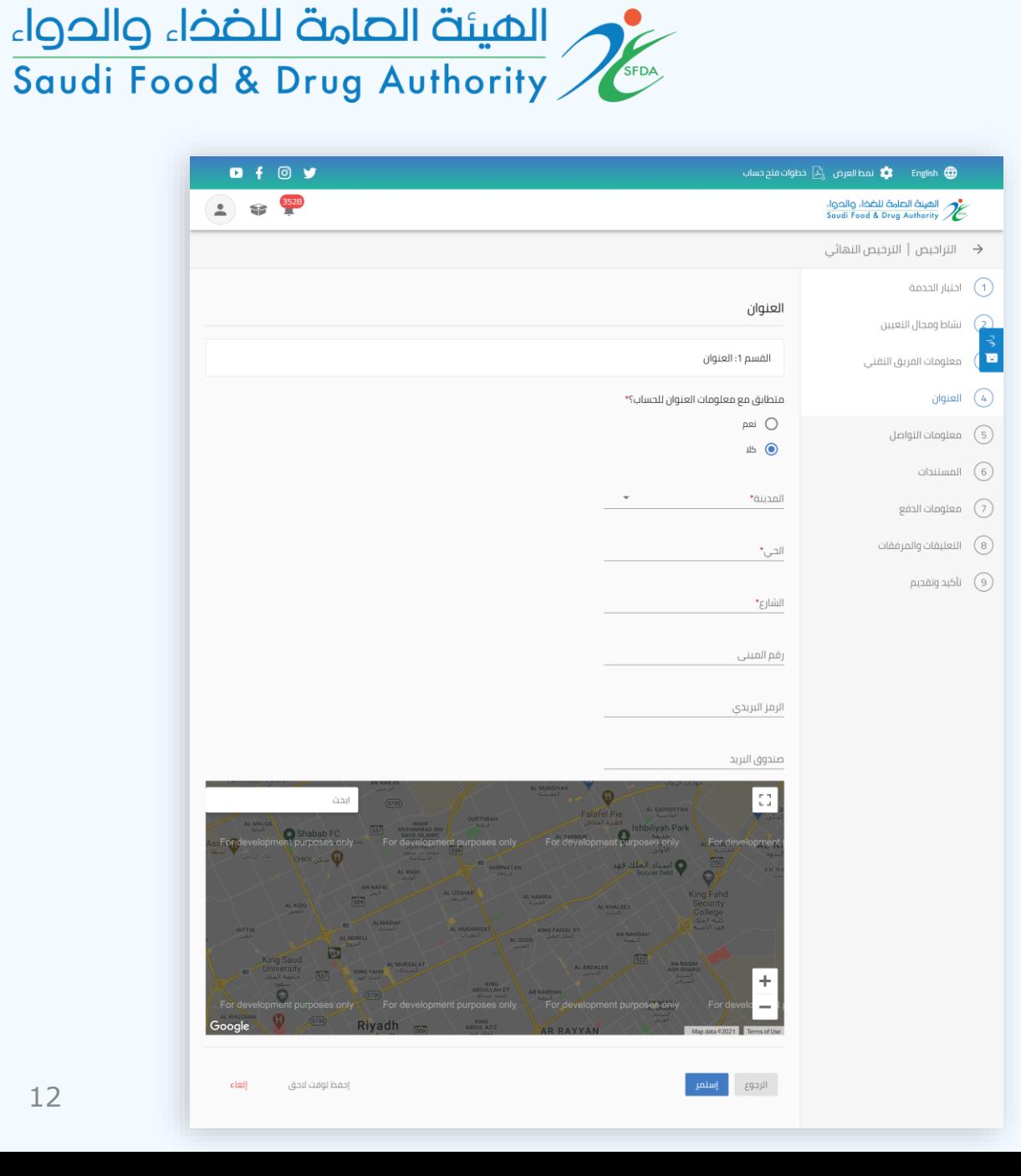

معلومات التواصل

يتم تحديد بيانات التواصل<br>للمنشأة في هذه الصفحة. في حال كانت مطابقة - للبيانات المدخلة اثناء انشاء الحساب يتم اختيار – نعم

وفي حال اختالفها يتم - اختيار – لا

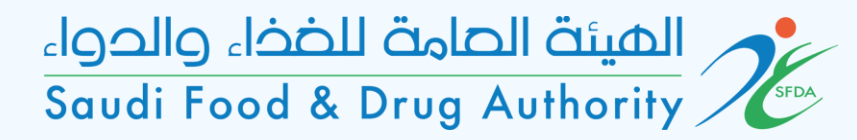

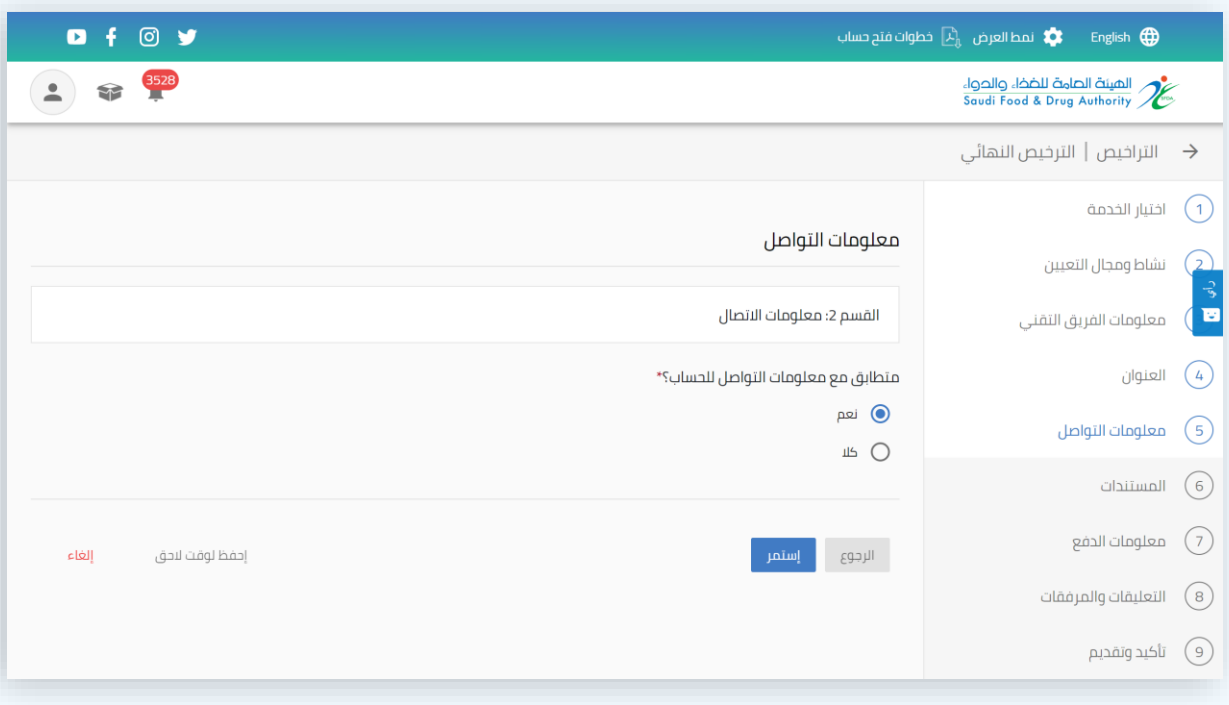

معلومات التواصل

في حال عدم تطابق بيانات التواصل للمنشأة مع بيانات التواصل للحساب يتم تعبئتها في هذه الصفحة

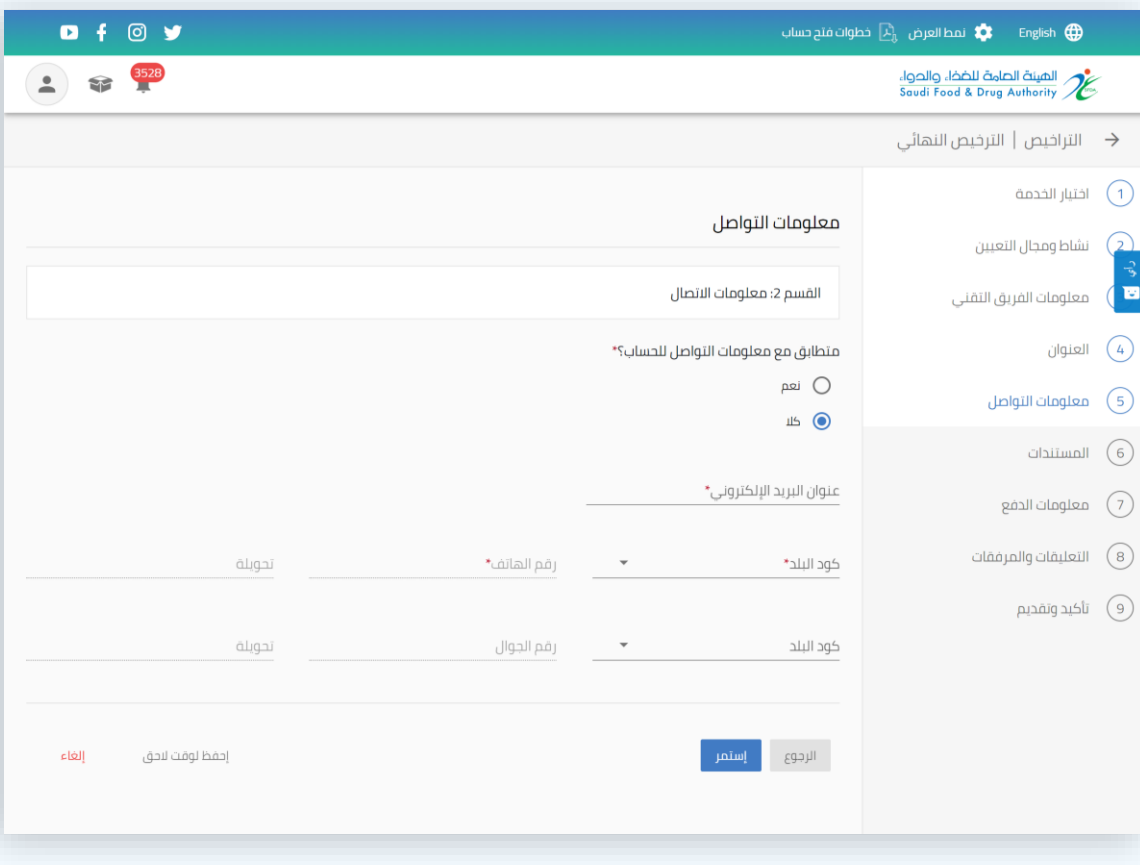

### المستندات

#### يتم إضافة المستندات التالية:

- شهادة القبول وملحق القبول الصادرة من قبل الجهة المختصـة (مثل شهادة اعتماد من جهة الاعتماد السعودي (SAC) أو أجهزة الاعتماد ذات العضوية الكاملة في أي من المنظمات (ILAC/IAF) تغطي مجال التعيين<br>حسب كل مجال )
	- خطة لتوطين الوظائف خلال (٣) سنوات للوظائف تدريجياً بنسبة (٥٠ %) كحد أدنى. ً
	- موافقة الجهة المختصة على ترخيص الموقع (البلدية) -
		- تفاصيل تأمين المسؤولية. -
		- نموذج توضيحي مقترح لشهادة المطابقة. -
		- تفاصيل النظام االلكتروني المستخدم في الشركة. -

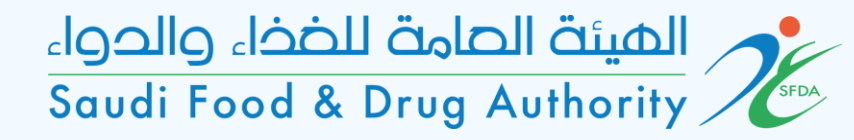

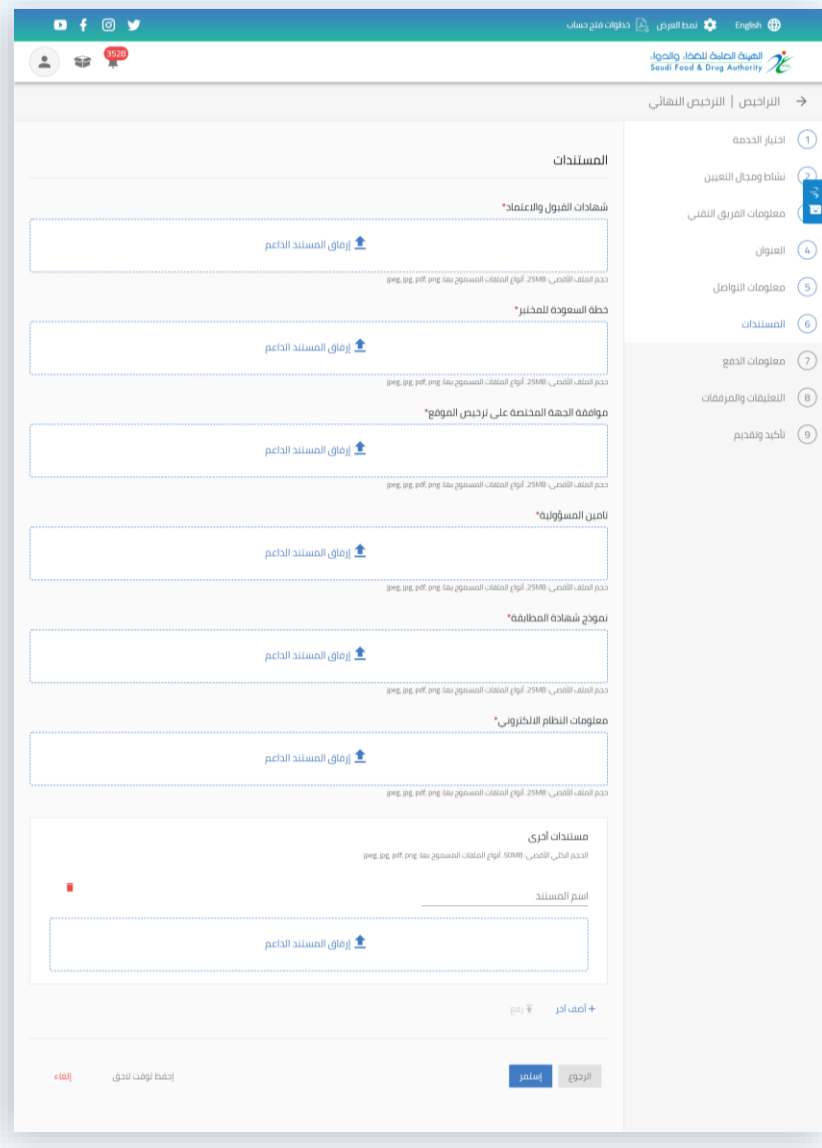

sh **@** 

 $\sqrt{2}$  asigald (4) العنوان

معلومات الدفع

في هذه الصفحة، يتم احتساب المقابل المالي وفقًا للمجالات والدول المدخلة.

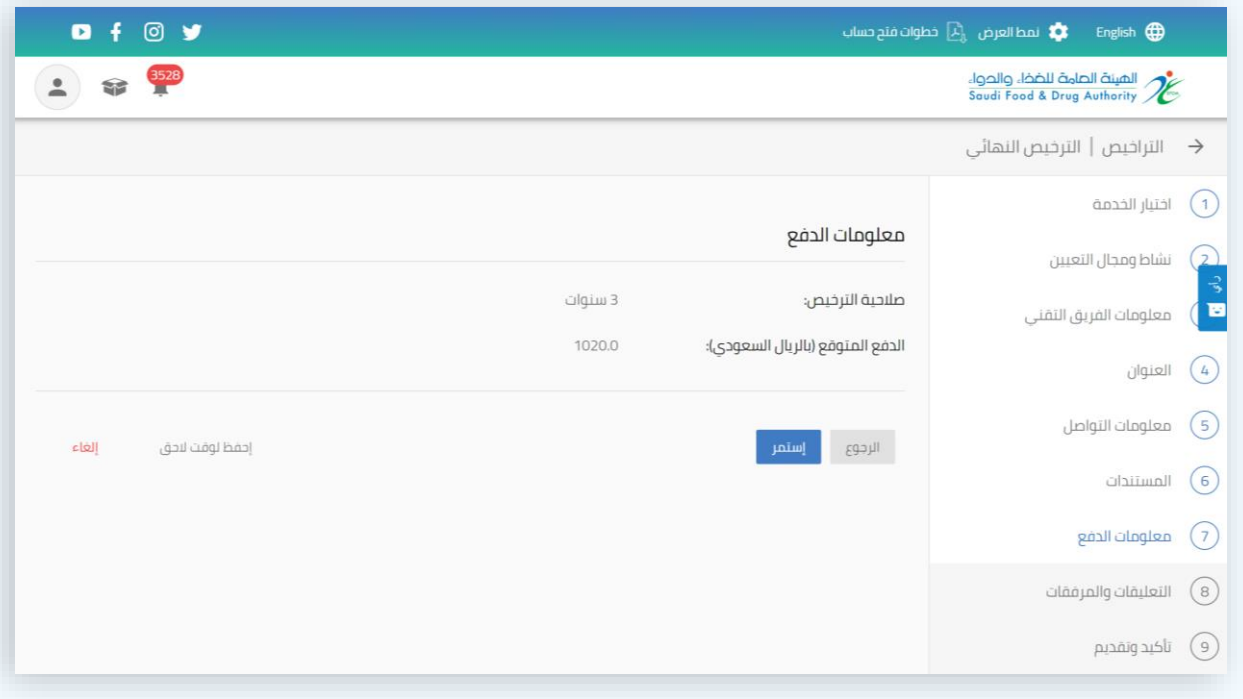

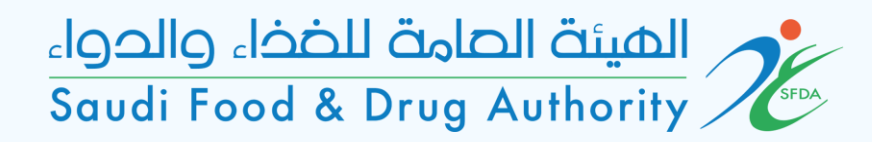

التعليقات والمرفقات

في حال وجود تعليقات او مرفقات إضافية يرغب المكتب اضافتها في هذه الصفحة.

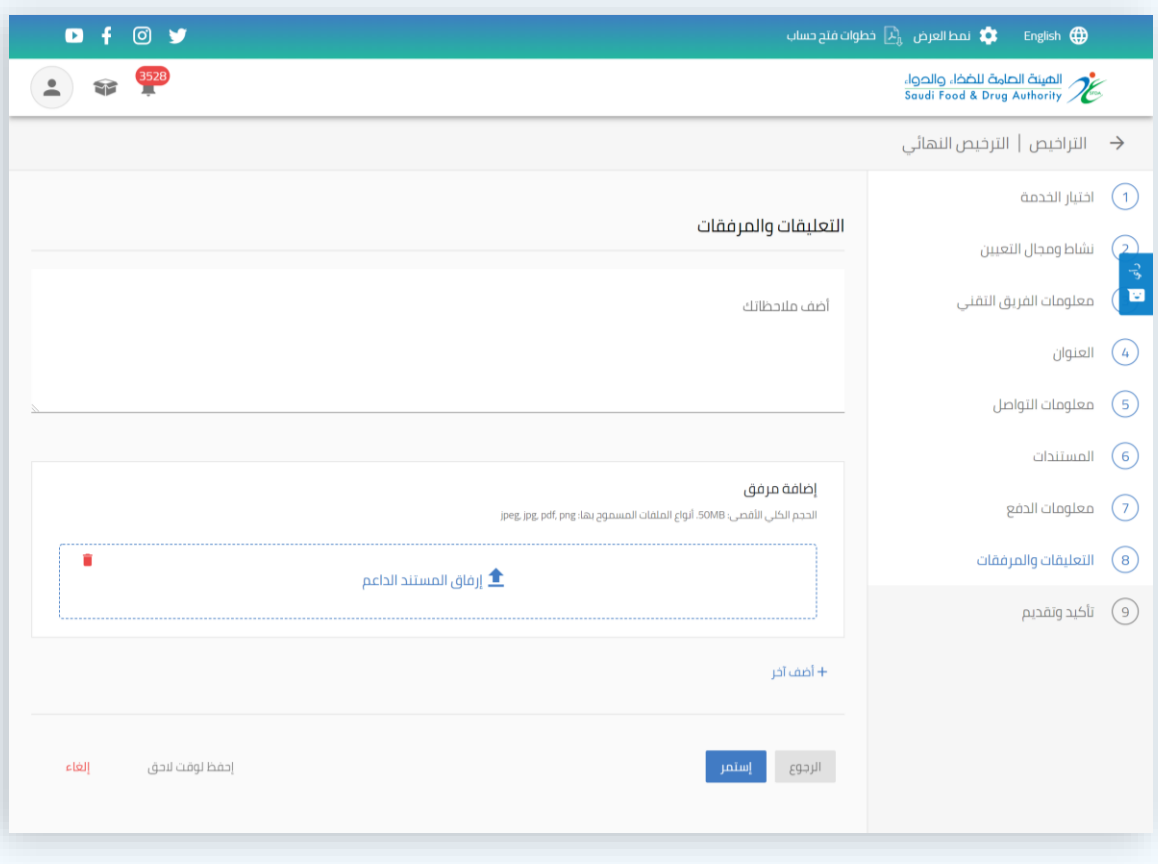

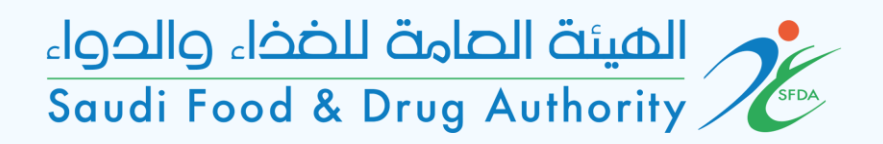

تأكيد وتقديم

قراءة التعهدات واالقرارات والموافقة عليها وتقديم الطلب.

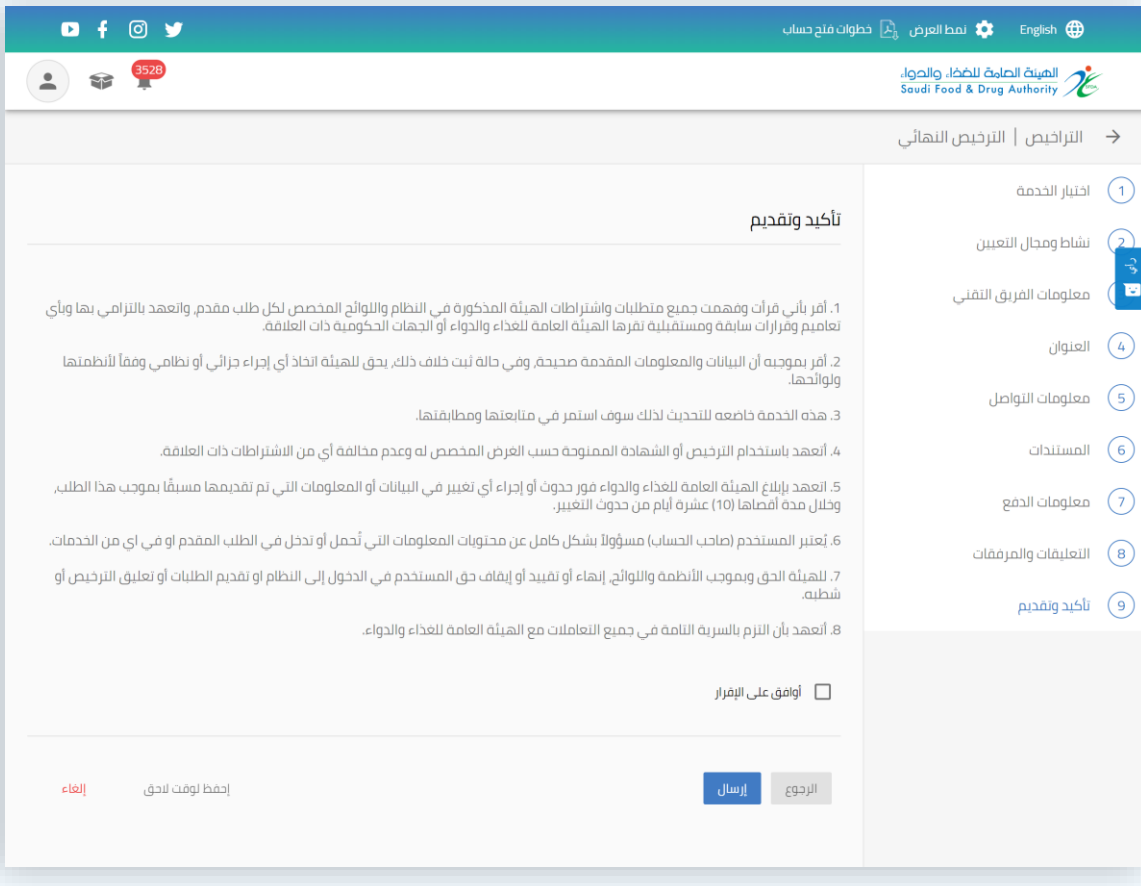